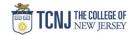

## Process Name: Time Card Approval

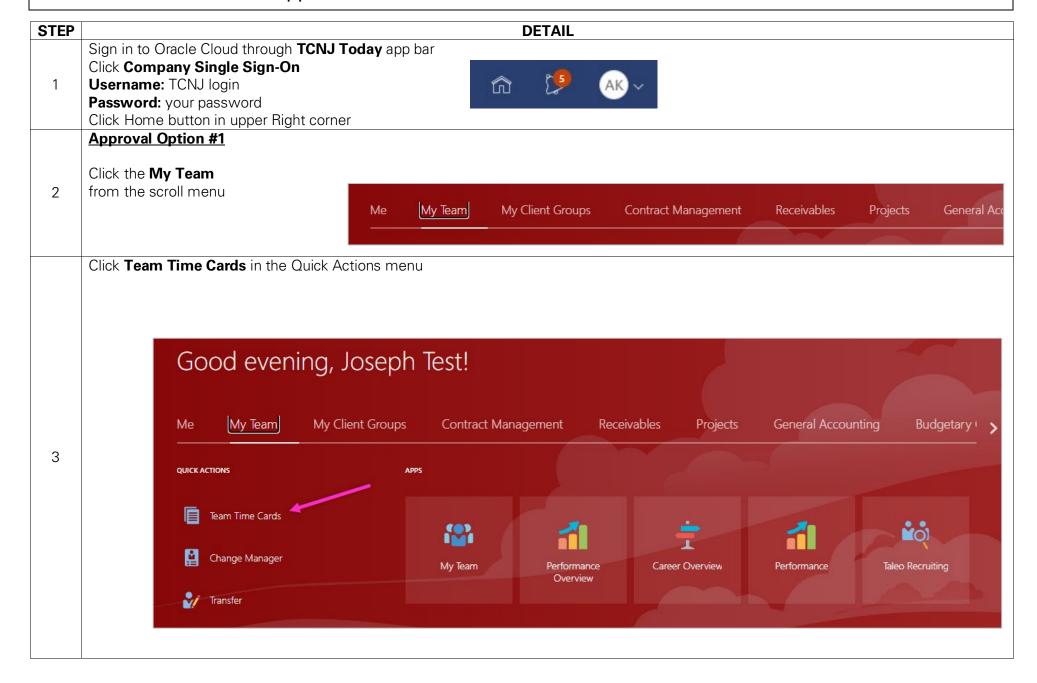

TCNJ Today

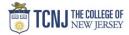

## 3 Options in Team Time Cards

- 1. Check the box next to each employee to select them, or check the box next to Actions to select all below Choose Approve or Reject from the dropdown to apply the action to all selected timesheets.
- 2. Print a pdf of the Time Card.
- 3. Use the hyperlink to Review & Approve the Time Card.

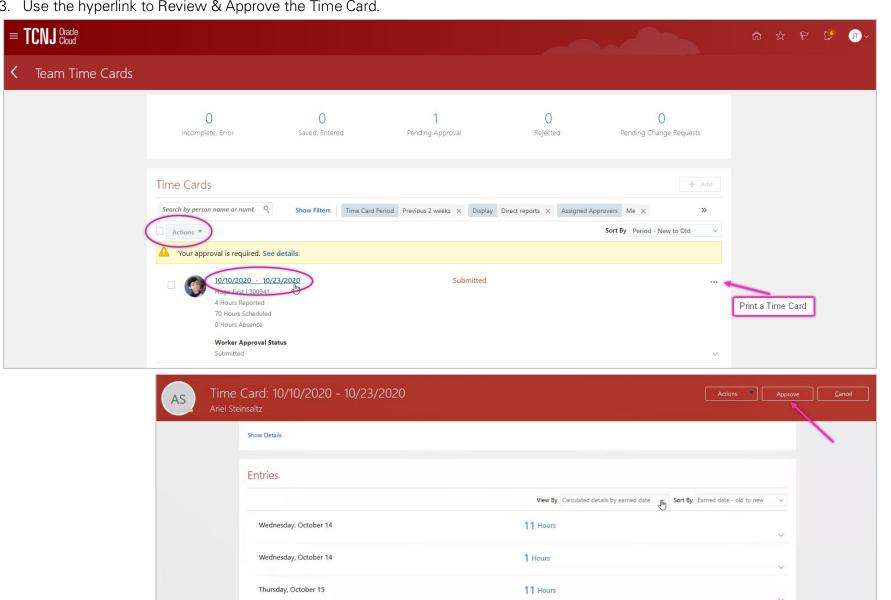

4

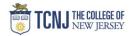

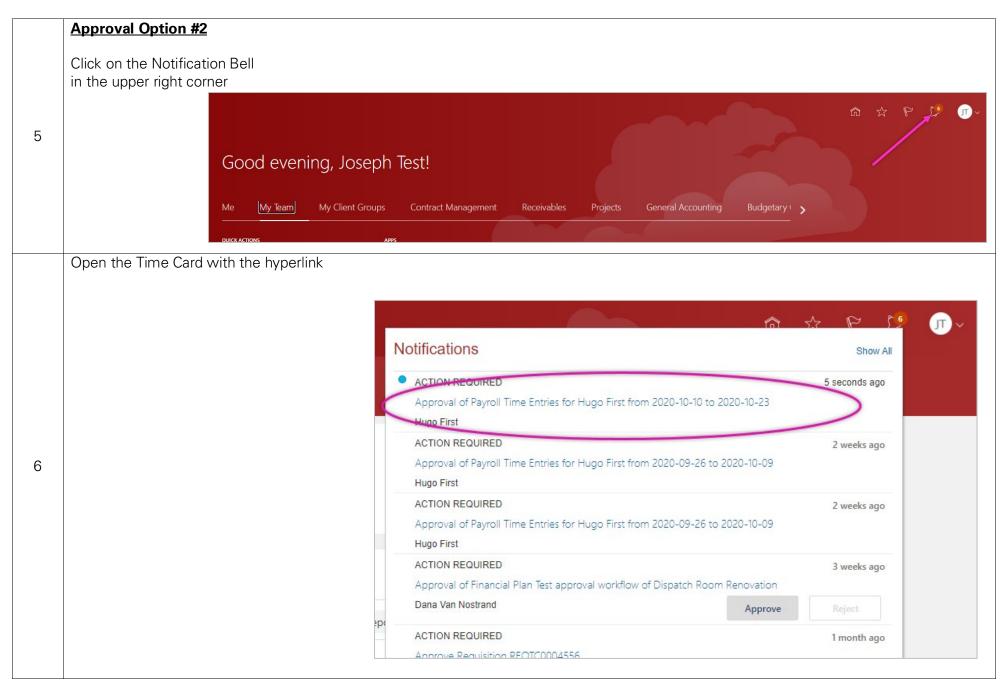

TCNJ Today 3

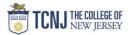

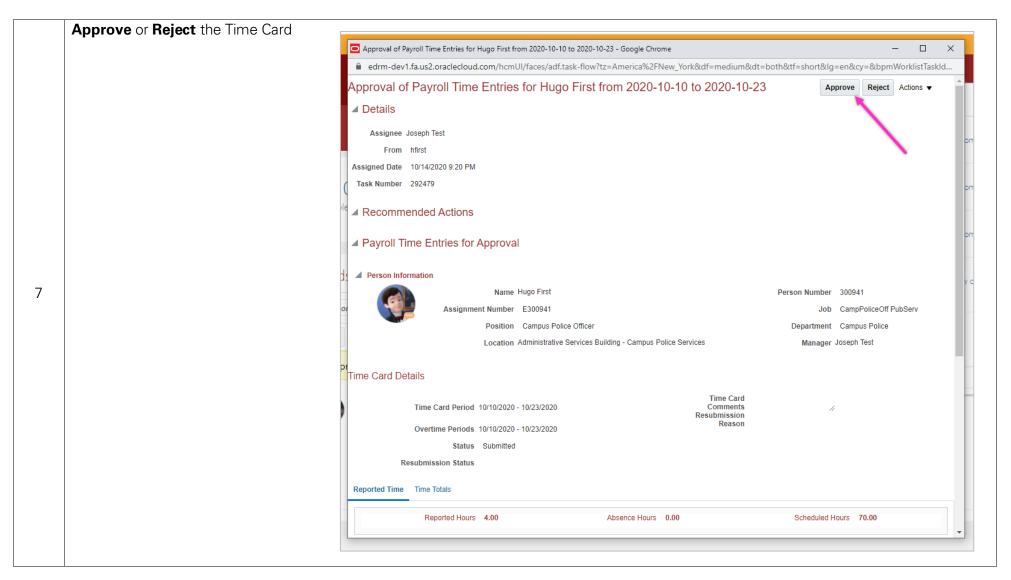

TCNJ Today 4